# **Guidance on Desmos Calculators for High School**

Beginning with the 2017-2018 school year, Ohio's State Tests will use Desmos as the online calculator. The Desmos graphing calculator available in the [Test Portal](http://oh.portal.airast.org/ocba/) has been modified for Ohio. The Ohio version of the Desmos calculator is accessible though the online [practice tests](https://ohpt.tds.airast.org/student) and as a [direct link.](https://demo.tds.airast.org/DesmosForAssessments/TDSCalculator.html?mode=graphic&url=https://ohpt.tds.airast.org/student)

#### **HIGH SCHOOL: GRAPHING CALCULATOR**

This modified version of Desmos is available to use for practice at any time and is the same version students will have available during online testing. The calculators were modified for testing with certain features disabled or removed. The modifications were made either because removed functions a) concerned content above the grade level of the test; or b) could have affected the tests' ability to measure a student's understanding of grade-level content in some areas of the standards.

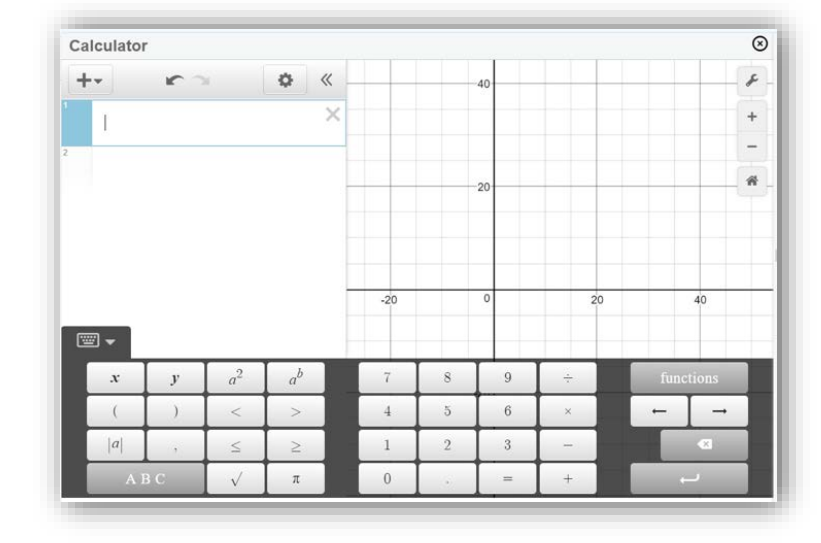

## **MODIFICATIONS FOR TESTING**

The graphing calculator on Ohio's State Tests is nearly identical to the one available on

[www.desmos.com/calculator,](http://www.desmos.com/calculator) with a few small modifications:

- The "ABC" keypad is alphabetical instead of QWERTY.
- Single-variable equations, like x=5x-14, are not automatically solved.
- Students cannot upload images, add notes or create folders.
- The default angle mode is degrees instead of radians.
- The following functions have been disabled: csc, sec, cot, arcsec, arccsc, arccot, csch, sech, coth, arccsch, arcsech, arccoth, mad and cov (covariance).

## **ACCESSIBILITY**

The graphing calculator within Ohio's State Tests is fully accessible for vision-impaired and blind students. It complies with the WCAG 2.0 standards at the AA level, and works with most assistive technologies, like screen readers. For more information, visit [www.desmos.com/accessibility.](http://www.desmos.com/accessibility)

#### **ADDITIONAL PRACTICE FOR TEACHERS AND STUDENTS**

A full version of the Desmos graphing calculator is available at their [website.](https://www.desmos.com/calculator) You also can download the calculator at the [iOS](https://itunes.apple.com/us/app/desmos-graphing-calculator/id653517540) or [Android](https://play.google.com/store/apps/details?id=com.desmos.calculator) app stores for free. Once downloaded, you can use these apps without an internet connection. Districts can use the full version for instruction any time before and after state testing; however, the full version will not be available on state tests. [Click here](http://learn.desmos.com/activities) for more information on how you can use Desmos to design classroom activities to use with instruction.

Graphing calculator tutorials are available at [learn.desmos.com/graphing](http://learn.desmos.com/graphing) and you can read the [Desmos User](https://desmos.s3.amazonaws.com/Desmos_User_Guide.pdf)  [Guide \(English\)](https://desmos.s3.amazonaws.com/Desmos_User_Guide.pdf) to learn more about the graphing calculator's functionality. The Desmos User Guide also is available in [Spanish](https://desmos.s3.amazonaws.com/Desmos_User_Guide_ES-ES.pdf) and [16 other languages.](http://support.desmos.com/hc/en-us/sections/200583059-Desmos-User-Guide)